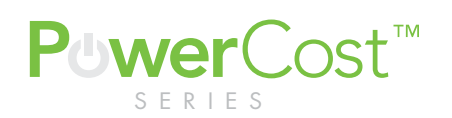

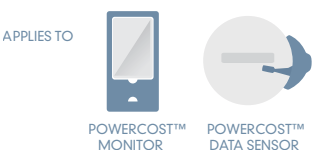

"SLEEP" displayed on your PowerCost Monitor **SYMPTOM** 

If you see "SLEEP" displayed on your PowerCost Monitor™, it can be caused by being out of range, or low batteries that need to be changed, or the display and sensor need to be re-synced.

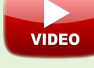

# STEP 1

Bring your in home display closer to your meter location and press any buttons on the front of the display.

If after 10 minutes the in home display continues to show Sleep or Dashes - - - - please go to step 2.

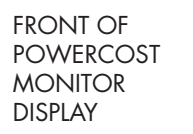

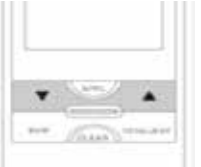

### STEP 2

#### Re syncing the in home display to your sensor:

- 1. Take your display and go outside to your Blue Line Innovations sensor on your electrical meter
- 2. Press and hold the PROG/SYNC button on the top of the display until you hear a second beep, then let go. You will now see "id" on the screen.
- 3. Press and release the RESET button on your sensor on the meter. You should hear a beep from your display indicating it is now linked to your sensor. (do not hold this button for more than 1 second)

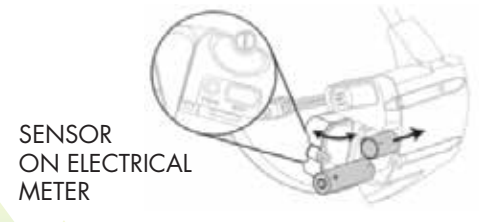

4. After you successfully re-sync your sensor to your display you should see a reading on your display within a minute.

If the in home display continues to show Sleep please go to step 3.

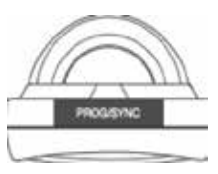

TOP OF DISPLAY

## STEP 3

Change your batteries in your in home display and sensor on your meter outside. Then reprogram your time and date on the in home display.

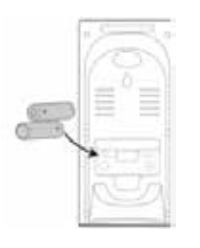

POWERCOST **MONITOR** BACK OF DISPLAY UNIT

#### Resetting Time and Day on the display after a battery change:

- 1. Press and hold the PROG/SYNC button on top of the display until you hear a 'beep' and you will see the 'hour' flashing.
- 2. Change the hour by using the up/down arrows on the front of the in home display
- 3. Press the PROG/SYNC button once to move to the minutes
- 4. Use the up/down arrows again to change the minutes
- 5. Press PROG/SYNC and select 12 or 24 hour time by using the up/down arrows
- 6. Press PROG/SYNC then change the day of the week by using the to change the up/down arrows
- 7. Press and hold the PROG/SYNC button until you hear a 'beep'.